# LCBO Customer User Guide

To Japan

# VERSA PAY

# LCBO Customer User Guide

# TABLE OF CONTENTS

| Cover Page                             | i  |
|----------------------------------------|----|
| Table of Contents                      | ii |
| How to Create an Invoice               | #1 |
| Send a Void Cheque / Create a Password | #2 |
| Payment Method                         | #3 |
| Payment Method pt 2                    | #4 |
| Viewing Your Invoices                  | #5 |
| Making a Payment                       | #6 |
| Contact Us                             | #7 |

# LCBO Customer User Guide

## HOW TO CREATE AN INVOICE

Welcome to LCBO's cloud-based invoice payment solution user guide!

Now that you have completed your first order, you will receive an invitation from the LCBO to create a user account with ARC our new online invoice and payment system.

|                                                                                                    | Example |
|----------------------------------------------------------------------------------------------------|---------|
| LCBO                                                                                                    |         |
| Hello,                                                                                                    |         |
| has invited you to ARC, LCBO's online invoicir<br>payment service from Versapay. We are pleased to welcome you to the team!                        | ng and  |
| ARC is secure and easy-to-use, and it gives you 24/7 access to your customer<br>information, their invoices, and handy tools to connect with them. |         |
| Get Started Now                                                                                                    |         |
|                                                                                                    |         |
|                                                                                                    |         |
|                                                                                                    |         |

Clicking the "Get Started Now" button will direct you to a Terms and Conditions page, which requires your agreement and then continue to view and pay your invoices online.

| This agreement (the "Agreement") is between you and VersaPay. It is a legal document that governs your access to, and use of, VersaPay's online service for receiving and paying invoices from your suppliers (the "Service"). Your suppliers must subscribe to VersaPay's services in order for you to us the Service to pay that supplier's invoices. In this Agreement, the terms: "VersaPay", "we", "us" and "our" refer to VersaPay Corporation, an Ontario corporation with its principal place of business at 210-214 King St. W, Toronto, Ontario M5H 3S6; and "you" and "your" refer to the business entity (whether in the form of a corporation, partnership, sole proprietorship, unincorporated association or other entity that carries on business) on behalf of which you are using the Service. "User Data" refers to your email address at a minimum, but may also include other optional information you provide such as your name and company address. By using the Service you agree to be bound by the terms and conditions of this Agreement. If you do not agree to be bound by this Agreement you must not use or access the Service. Before your first us for the service to these terms of use. |
|----------------------------------------------------------------------------------------------------|
| <ul> <li>your access to, and use of, VersaPay's online service for receiving and paying invoices from your suppliers (the "Service"). Your suppliers must subscribe to VersaPay's services in order for you to us the Service to pay that supplier's invoices. In this Agreement, the terms:</li> <li>"VersaPay", "we", "us" and "our" refer to VersaPay Corporation, an Ontario corporation with its principal place of business at 210-214 King St. W, Toronto, Ontario M5H 3S6; and</li> <li>"you" and "your" refer to the business entity (whether in the form of a corporation, partnership, sole proprietorship, unincorporated association or other entity that carries on business) on behalf of which you are using the Service.</li> <li>"User Data" refers to your email address at a minimum, but may also include other optional information you provide such as your name and company address.</li> <li>By using the Service you agree to be bound by the terms and conditions of this Agreement. If you do</li> </ul>                                                                                                    |
| your access to, and use of, VersaPay's online service for receiving and paying invoices from your<br>suppliers (the "Service"). Your suppliers must subscribe to VersaPay's services in order for you to us<br>the Service to pay that supplier's invoices. In this Agreement, the terms:<br>"VersaPay", "we", "us" and "our" refer to VersaPay Corporation, an Ontario corporation with its<br>principal place of business at 210-214 King St. W, Toronto, Ontario MSH 3S6; and<br>"you" and "your" refer to the business entity (whether in the form of a corporation, partnership, sole<br>proprietorship, unincorporated association or other entity that carries on business) on behalf of which<br>you are using the Service.<br>"User Data" refers to your email address at a minimum, but may also include other optional                                                                                                    |
| your access to, and use of, VersaPay's online service for receiving and paying invoices from your<br>suppliers (the "Service"). Your suppliers must subscribe to VersaPay's services in order for you to us<br>the Service to pay that supplier's invoices. In this Agreement, the terms:<br>"VersaPay", "we", "us" and "our" refer to VersaPay Corporation, an Ontario corporation with its<br>principal place of business at 210-214 King St. W, Toronto, Ontario M5H 3S6; and<br>"you" and "your" refer to the business entity (whether in the form of a corporation, partnership, sole<br>proprietorship, unincorporated association or other entity that carries on business) on behalf of which                                                                                                    |
| your access to, and use of, VersaPay's online service for receiving and paying invoices from your suppliers (the "Service"). Your suppliers must subscribe to VersaPay's services in order for you to us the Service to pay that supplier's invoices. In this Agreement, the terms: "VersaPay", "we", "us" and "our" refer to VersaPay Corporation, an Ontario corporation with its                                                                                                    |
| your access to, and use of, VersaPay's online service for receiving and paying invoices from your suppliers (the "Service"). Your suppliers must subscribe to VersaPay's services in order for you to us                                                                                                    |
|                                                                                                    |

**Note:** You can access your LCBO invoices anytime by going to <u>https://secure.versapay.com</u> and logging in. Also, you will receive various email notifications where you will again be directed to login to view print and pay your invoices.

# SEND A VOID CHEQUE ONCE YOUR ACCOUNT IS AVAILABLE

To our office at: 2460 Stanfield Road, Mississauga, Ontario L4Y 1S2. Attention: Plarent Koca

# CREATE A PASSWORD

#### Follow Steps

#### Password Must Include

| You need to add a password to add a<br>payment method                         | Add a password     | At least 8 characters       |
|-------------------------------------------------------------------------------|--------------------|-----------------------------|
|                                                                               | Password           | At least 1 lowercase letter |
| Adding a password is a great idea.                                            |                    | At least 1 uppercase letter |
| It's quick and easy, and lets you:                                            | Repeat Password    | At least 1 number           |
| Securely store and re-use payment info                                        |                    |                             |
| Invite your colleagues to join you                                            | Continue           |                             |
| Take advantage of automatic payment options and other handy time-saving tools | Return to Invoices |                             |

# PAYMENT METHOD

When you add a password, you can add the funding source you wish to use when paying invoices by opening your account settings and going into the "Payment Methods" section.

| LC                    | BO                          |             |           |             |         |            |                     | admin@gr                                         | mail.com 🔻                        |
|-----------------------|-----------------------------|-------------|-----------|-------------|---------|------------|---------------------|--------------------------------------------------|-----------------------------------|
| Test 8<br>(last login | 16 minutes ago)             |             |           |             |         |            | Ba<br>Last          | My Profile<br>Company Profile<br>Payment Methods | <b>)0,453.96</b><br>)n 08-29-2019 |
| Invoices              | Payments                    | Activities  |           |             |         |            |                     | Exports<br>Log Out                               | Ready to pay (1                   |
| You are               | e in Customer Suppo<br>₀# ् | 1           | k here to | go back.    |         |            |                     |                                                  |                                   |
| Open Iten             | ns What should I pay        | ? Scheduled | Payments  | More        |         |            |                     | Pay All E                                        | xport 🗸 🗸                         |
| Pay                   | Mark for Payment            | PDF         |           |             |         |            | 2 invoices, \$100,4 | 53.96 Owing / \$100                              | ,453.96 Total.                    |
|                       | Invoice #                   | PO #        | ÷         | Amount      | Status  |            | Due Date            | ÷                                                | Balance                           |
|                       | 3000060                     |             |           | \$50,226.98 | OVERDUE | 08-22-2019 | 08-23-2019          |                                                  | \$50,226.98                       |
|                       | 40000060                    |             |           | \$50,226.98 | OVERDUE | 08-22-2019 | 08-23-2019          |                                                  | \$50,226.98                       |
|                       |                             |             |           |             |         |            |                     |                                                  | 60 v                              |

The LCBO only accepts Versa Pay as valid payment method

| LCBO                                                                                                    | admin@gmail.co                                                            | Test 8 Balance Due: \$100<br>(last login less than a minute apo) Last Payment \$50,25 & or                                                                                                    |
|----------------------------------------------------------------------------------------------------|---------------------------------------------------------------------------|----------------------------------------------------------------------------------------------------|
| fest8<br>μα Hope 16 minutes apo)<br>volces_ Payments Activities                                                                                                    | My Profile<br>Bc Company Profile<br>Last Payment Methods<br>Exports Seady | You are in Customer Support Mode. <u>Click here to go back.</u>                                                                                                    |
| You are in Customer Support Mode. <u>Click here to go back</u> .<br>Re # PD # Q<br>seen Items What should I pay? Scheduled Payments More                                                                  | Log Out Pay All Export                                                    | Image: (str)         Image: (str)         Image: (str)< |
| Pay         Mark for Payment         PDF           \$ Invoice #         PO #         \$ Amount         Status         \$ Invoic           \$ 3000060         \$\$50,226.58         OVERDUE         08-22- |                                                                           | Courted                                                                                                    |
|                                                                                                    | 6                                                                         | Select your bank: CIBC      Dot see your bank?     Transit number: 123455     Account number: 1234567     Account holder: Test 6     If 001 II' I: 38314II 004 III 5948894300 :*                                                                                                    |
| o finish and add a bank account click<br>Add Bank Account" button. You'll b<br>greement page once the bank ac co<br>een approved .                                                                        | e taken to a new                                                          | Address Line 1:       123 Your Street         Address Line 2:       Apt. 2206         City:                                                                                                    |
|                                                                                                    | _                                                                         | Add Bank Account                                                                                                    |

1

Click Box

3

2

### **PAYMENT METHOD PT 2**

#### VersaPay ARC Pre-Authorized Debit Agreement for LCBO

In this pre-authorized debit agreement (Agreement), "VersaPay", "we" and "us" refer to VersaPay Corporation, "Company" refers to the above-named business customer of VersaPay, and "ARC" and the "Service" refer to the secure invoice presentment and payment portal you have been given access to by one or more of your suppliers. "User" means an individual who is authorized by Company to use the Service and to whom you (or we at your request) have supplied a user identification and password. Users may include, for example, Company's employees, consultants, contractors and agents. This Agreement is pursuant to the Terms of Use you agreed to when you registered to use the Service.

You are agreeing to the terms of this Agreement on behalf of Company.

You authorize and direct VersaPay to debit the specified Deposit Account in accordance with the terms and conditions of this Agreement. You undertake to inform VersaPay promptly, in writing, of any change to the Deposit Account.

This is a continuing but revocable authorization for the issue and processing of pre-authorized debits ("PADs") for business purposes, pursuant to the Agreement:

...

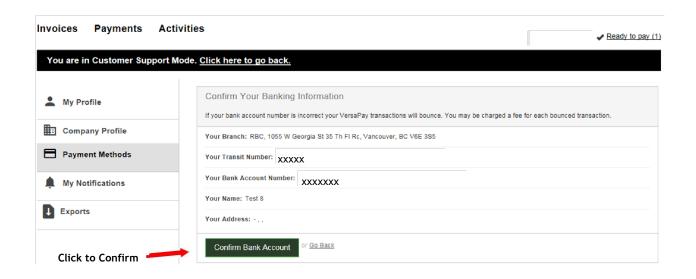

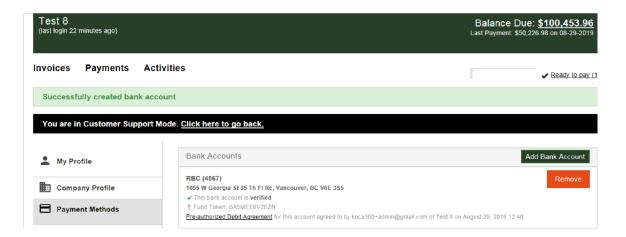

# VIEWING YOUR INVOICE

| LCBO                                  |                  |              |              |            | •                                                                    |
|---------------------------------------|------------------|--------------|--------------|------------|----------------------------------------------------------------------|
| (last login 41 minutes ago)           |                  |              |              |            | nce Due: <u>\$65,040.02</u><br>hent: \$1,200.00 on 08-20-2019        |
| Invoices Payments Activities          | ]→ 2             |              |              |            |                                                                      |
| Invoice # or PO # Q                   |                  | _            |              |            |                                                                      |
| Open Items What should I pay? Schedul | ed Payments More | <b>]</b> → 4 |              | 5 ←        | Pay All Export 🗸                                                     |
| Pay Mark for Payment PDF              | →6               |              |              |            | 0.02 Owing / \$66,390.02 Total.<br>) available / (\$1,350.00) Total. |
|                                       | ≎ Amount         | Status       | Invoice Date |            |                                                                      |
| 101626                                | \$64,190.02      | OVERDUE      | 08-16-2019   | 08-16-2019 | \$64,190.02                                                          |
| 7 11111 8                             | (\$600.00)       | CREDIT       | 08-16-2019   | 08-16-2019 | (\$600.00)                                                           |
| <b>4164</b>                           | (\$600.00)       | CREDIT       | 08-16-2019   | 08-16-2019 | (\$600.00)                                                           |

- 1. Status Bar: Indicates your total balance due, your last login date and your last payment amount
- 2. Navigation Tabs: Allow you to navigate to various views of your account invoices, payments, and activities.
- 3. Search Field: You can search for records by Invoice Number, or PO Numbers
- 4. Status Filters: These buttons allow you to filter which invoices are displayed based on status. Only one filter per set can be selected at a time, e.g. Open and All. There's also a filter called "What Should I Pay?" which will display invoices within five days of the upcoming due date or any that are past due.
- 5. Pay All and Export: You can choose to pay all invoices or to export all the invoices in your list to a .csv file by clicking these buttons.
- 6. Invoice Options: When you have selected an invoice using the Invoice Selection Checkbox these options will become available. You can choose to pay the invoice(s) selected, mark them for future payment, or open PDF copies of the invoices on your desktop.
- 7. Invoice Selection Checkbox: You can flag this checkbox to select any given invoices for payment.
- 8. Presented Invoice Link: Click on the invoice link and it will open the invoice for you to view invoice details, payments, attachments and any comments related to the invoice.

# MAKING A PAYMENT

You can click on the invoice number to review the invoice you would like to pay, and click the "Pay Now" button to make a payment.

NOTE: For NSF cheques will have 24 hours to resubmit a payment, including the \$35 Fee

| Test 8<br>(last login 2 minutes ago)                                                                                                    |                                                                                             | Balance Due: \$100,453.96<br>Last Payment: \$50,228.98 on 08-29-2019        |
|----------------------------------------------------------------------------------------------------|---------------------------------------------------------------------------------------------|-----------------------------------------------------------------------------|
| Invoices Payments Activities<br>You are in Customer Support Mode. Click here                                                                                                    | to go back.                                                                                 | Ready to pay (1)                                                            |
| Test 8 (933,006)         Balance:           #30000060         \$50,226.98           Amount:         Invoice Date:         Due Date:           \$50,226.98         08/22/2019         08/23/20 | 3<br>Status:                                                                                | Pay Now View PDF                                                            |
| LCBO<br>,                                                                                                    |                                                                                             | Invoice # XXXXXX<br>Invoice Date 2019-08-22<br>Due Date 2019-08-23          |
| Test 8<br>(last login 3 minutes ago)                                                                                                    |                                                                                             | Balance Due: <u>\$100,453.96</u><br>Last Payment: \$50,228.98 on 08-29-2019 |
| Invoices Payments Activities You are in Customer Support Mode. <u>Click here to</u>                                                                                                    | ) go back.                                                                                  | ✓ Ready to pay (1)                                                          |
| You are about to make the following payment                                                                                                    | SUMMARY OF PAYMENT TO LCBO<br>Pay with: RBC (4567)<br>= = TOTAL CHARGE = = =<br>\$50,226.98 |                                                                             |
| Cancel                                                                                                    |                                                                                             | Complete Payment                                                            |

© 2019 Versapay.

Bupport | Privacy Policy | Terms of Use

# HAVING PAYMENT ISSUES?

Please contact our LCBO Helpdesk

Email: b2bpayments@lcbo.com

Phone: 905-949-3533